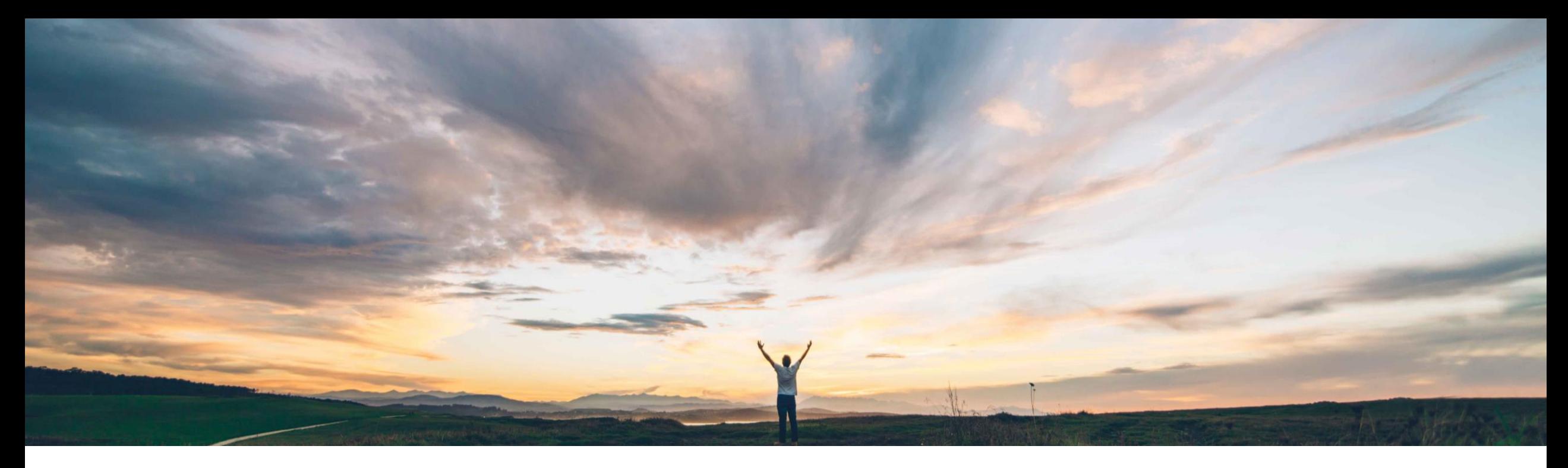

### SAP Ariba

# 機能の概要 オーダー、出荷通知、および品質検査の品質証明書の機能強化

Sourabh Kothari、SAP Ariba 一般提供予定: 2019 年 5 月

CONFIDENTIAL

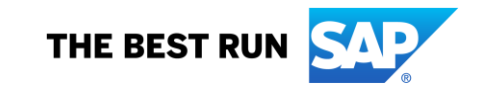

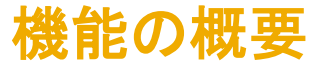

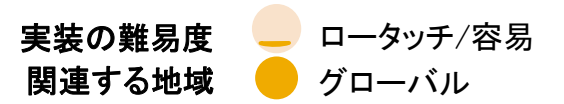

#### お客様の課題

- ➢ 現在は、バイヤーは明細レベルですべ ての証明書要求を送信することをサプ ライヤに依頼することが可能で、すべて の明細が同じである場合、サプライヤは 作業を繰り返して、証明書を何度も添付 しなくてはなりません。
- ➢ また、品質検査に証明書の任意/必須 のフラグを利用できません。

#### SAP Ariba でこの課題に対応

- ➢ この機能により、バイヤーは各証明書に 任意または必須のフラグを設定することが できます。
- ➢ また、この機能により、バイヤーはヘッ ダーレベルで証明書要求を送信することも できます。

#### 実現される主なメリット

➢ この機能により、バイヤーとサプライヤ両方の 証明書要求の処理効率が向上します。

#### ソリューション領域

品質コラボレーションアドオンが組み込まれた SAP Ariba Supply Chain Collaboration

### 実装に関する情報

この機能は、該当するソリューションを使用して いるすべてのお客様に対して自動的に有効にな りますが、お客様が設定する必要があります。

### 前提条件および制限事項

独自の cXML 対応アプリケーションを使用してい るバイヤーおよびサプライヤは、この品質証明書 の機能強化がサポートされている cXML 1.2.039 以降を使用する必要があります。

### 機能の概要

### 新機能: オーダー、出荷通知、および品質検査の品質証明書の機能強化

### 機能のハイライト

- ➢ バイヤーはヘッダーレベルまたは明細レベルで証明書要求を送信できます。また、各証明書が必須または任意のどちらであ るかを指定することもできます。
- ➢ [注文書] ページで、品質証明書がユーザーインターフェイスのヘッダーレベルに表示されるようになります。
- ➢ サプライヤは出荷通知のヘッダーレベルに品質証明書を添付できるようになります。
- ➢ 品質検査ドキュメントで任意および必須の証明書がサポートされるようになります。
- ➢ バイヤーは、出荷通知に品質証明書を添付するようサプライヤに求めるビジネスルールを設定できます。このルールは以前 から存在しましたが、出荷通知のヘッダーレベルまたは明細レベルで証明書に適用されるようになります。

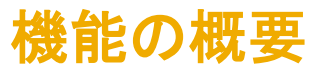

➢ バイヤー側の設定

オーダー確認と出荷通知の添付ファイルに関するルールの以下のルール名が変更され、添付ファイルをヘッダー レベルで添付できることが反映されています。

以前のルール - サプライヤは出荷通知上の明細に品質証明書を指定する必要がある

新しいルール - サプライヤは出荷通知に品質証明書を添付する必要がある

Require suppliers to provide a quality certificate on ship notices.

通常の設定では、このルールにはチェックが付いていません (無効になっています)。このルールにチェックが付いて いる場合、サプライヤは必要な品質証明書を出荷通知に添付する必要があります。

### 機能の概要

## 新機能:オーダー、出荷通知、および品質検査の品質証明書の機能強化

### ➢ cXML の変更

品質証明書の機能強化は、cXML 1.2.039 以降で利用できます。これらの要素および属性の詳細については、<http://cxml.org/> で入手可 能な cXML Reference Guide を参照してください。

#### ✓ 以下の cXML の例には、品質証明書用に導入される要素が示されています。最初の 2 つの品質証明書には必須のフラグが設定され、 3 つ目の品質証明書は任意になります。

<OrderRequestHeaderIndustry>

<QualityInfo>

 $\langle$ CertificateInfo isRequired="yes">

```
<IdReference identifier="HEAD25668" domain="certificateType">
```
<Description xml:lang="en-US">Cert. of Analysis</Description>

</IdReference>

</CertificateInfo> <CertificateInfo isRequired="yes">

<IdReference identifier="HEAD3456" domain="certificateType">

<Description xml:lang="en-US">Cert. of Conformance</Description>

</IdReference>

 $\langle$ /CertificateInfo $\rangle$   $\langle$ CertificateInfo $\rangle$ 

```
<IdReference identifier="HEAD888" domain="certificateType">
```
<Description xml:lang="en-US">Cert.Additional</Description>

</IdReference>

</CertificateInfo>

```
</QualityInfo>
```
</OrderRequestHeaderIndustry>

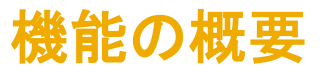

#### ➢ サプライヤのユーザーインターフェイスに関する変更

- 注文書
	- ✓ オーダーのヘッダーには、[出荷通知上の品質証明書] というセクションがあります。このセクションには、ヘッダーレベルで添付されたす べての品質証明書 (必須および任意) の一覧が表示されます。品質証明書は明細にも添付することができます。

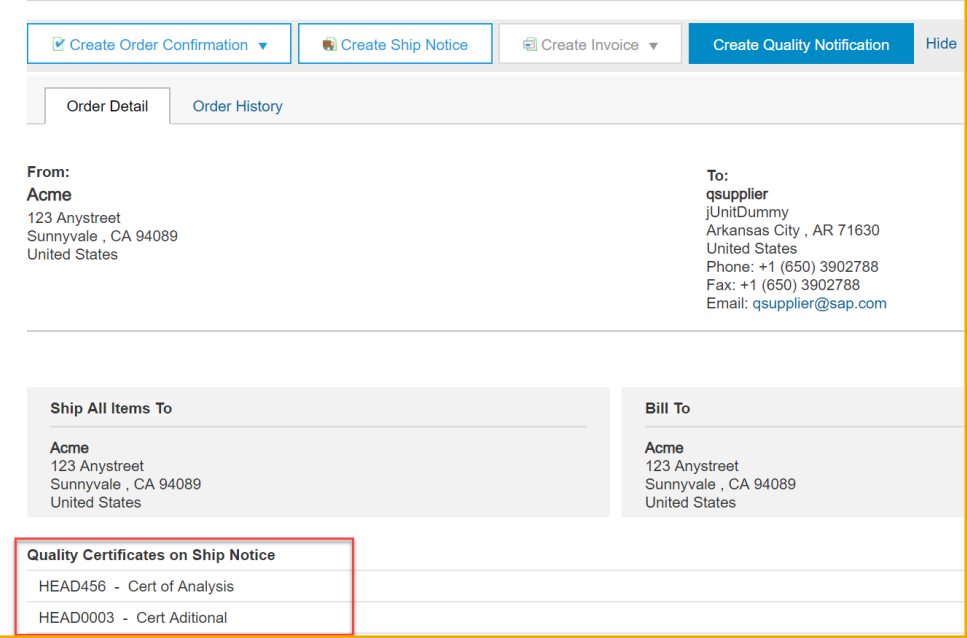

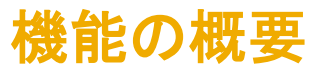

#### ➢ サプライヤのユーザーインターフェイスに関する変更

#### • 出荷通知

出荷通知のヘッダーには、[品質証明書] というセクションがあります。このセクションには、ヘッダーレベルで添付されたすべての品質証明書 (必須 および任意) の一覧が表示されます。証明書に対してファイルがまだ添付されていない場合、「添付ファイルはまだありません」と表示されます。品 質証明書は明細にも添付することができます。ヘッダーまたは明細の [品質証明書] セクションで、[ファイルを添付] をクリックします。

- ▼ 証明書を選択します。
- ✓ [ファイルを選択] をクリックします。
- ✔ ファイルを選択し、「開く] をクリックします。
- ✔ 「添付ファイルの追加] をクリックします。

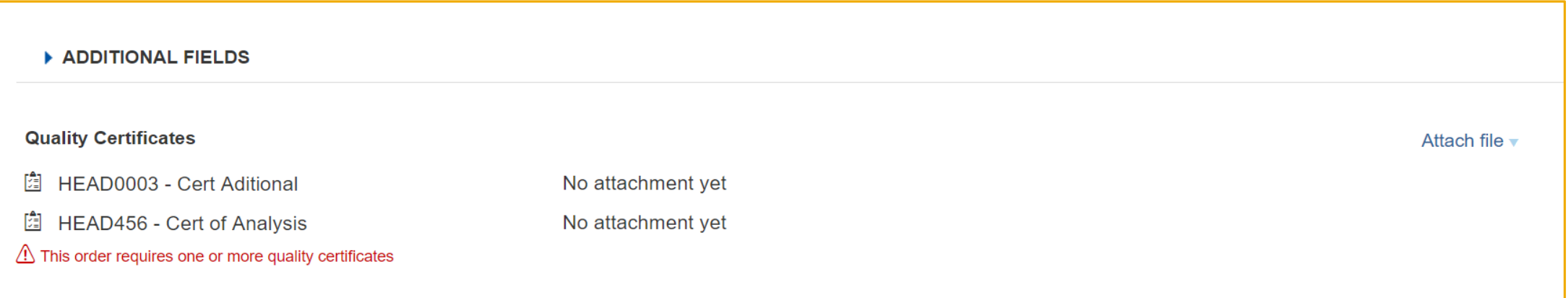

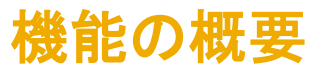

#### ➢ サプライヤのユーザーインターフェイスに関する変更

#### • 品質検査

✓ 必須の証明書にはアスタリスク (\*) が表示されるようになります。

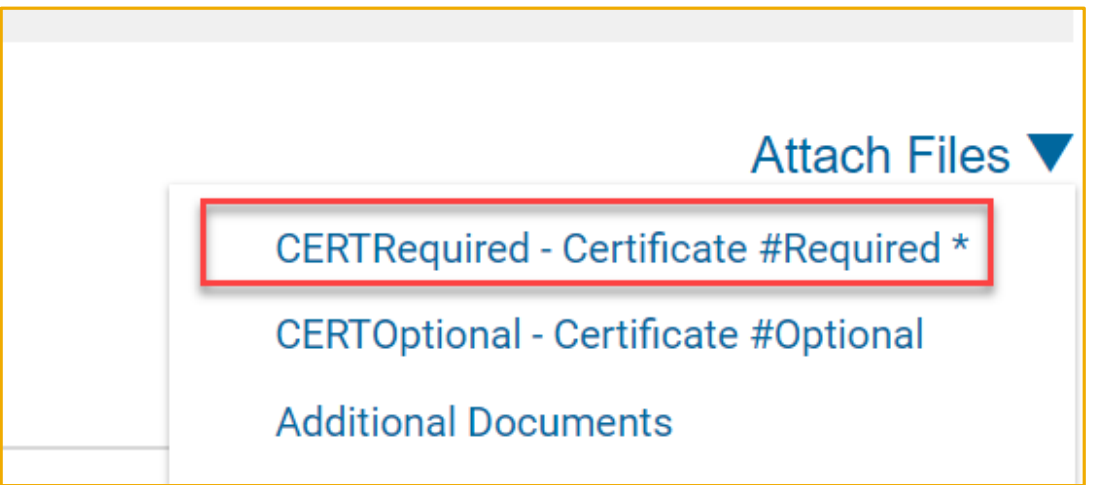